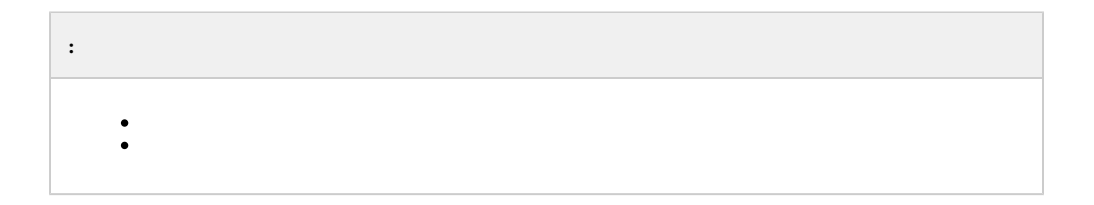

## 1. Windows Server :

- a. Windows Server 2008 R2 Enterprise
- b. Windows Server 2008 R2 Datacenter
- c. Windows Server 2012 R2 Standard
- 2.

<span id="page-0-0"></span>:

**.** 

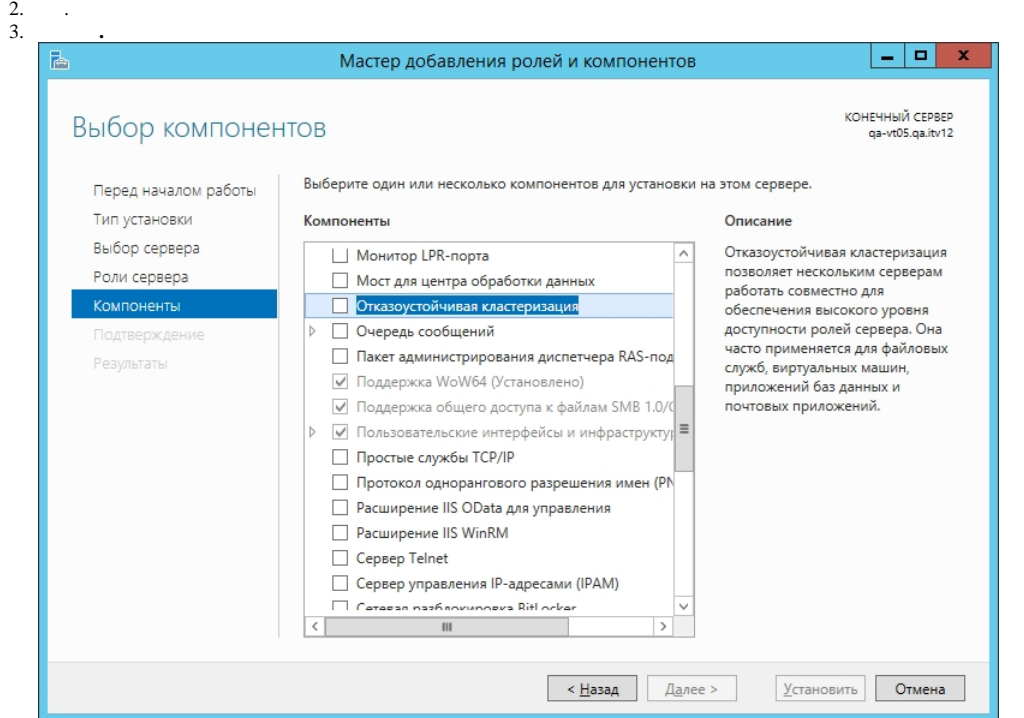

- : HKEY\_LOCAL\_MACHINE\SYSTEM\CurrentControlSet\Services\ClusDIsk\Parameters
- : AllowBusTypeRAID
- : DWORD
- : 1

(. [Windows](https://docs.itvgroup.ru/confluence/pages/viewpage.action?pageId=136938822)).

5. .

- 6. RAID 3 :
	- a. .
	- b. *.*
	- c. .
- 7. **Storage Setup Assignment Mode Multiple Assignment**.
- 8. **Virtual Disks Assign Full Access**.
- 9. . 3 .
- 10. online, .
- 11. offline.
- <span id="page-1-0"></span>12. .

:

1.  $($ .  $)$ .

- 2. ITV\INTELLECT\IntellectRunService\InheritServiceEnvironment 1.
- 3. **SQL Server (SQLEXPRESS) ITV Intellect Core Server** .

4. ( ) **.**

5.  **- . .**

6. , .

7. NetBios IP-  $($ ).

8. .

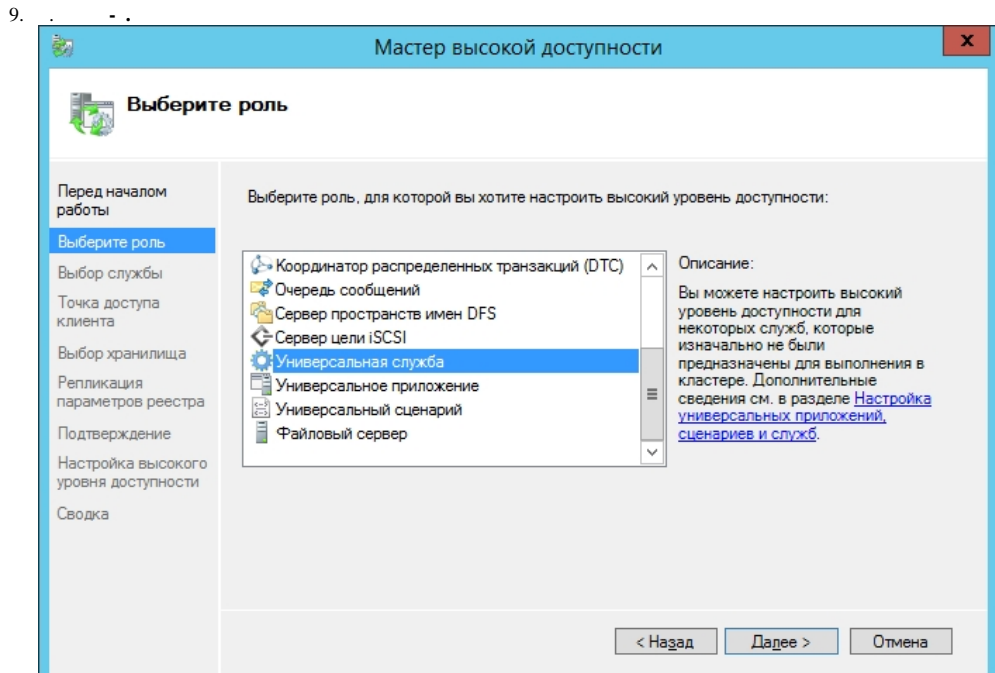

- 10. **ITV Intellect Core Server.**
- 11. NetBios ip ().
- 12. .
- 13.  $\,$ , IP.
- 14.  $($  ).
- 15. **-** .
- 16. **SQL Server (SQLEXPRESS)**.
- 17. .
- 18. **ITV Intellect Core Server** .
- 19. ,  $\cdot$   $\mathsf{SQL}$  , .
- 20. idb.exe (. [, idb.exe](https://docs.itvgroup.ru/confluence/pages/viewpage.action?pageId=136938754)).
- 21. Tweaki.exe (. [tweaki.exe](https://docs.itvgroup.ru/confluence/pages/viewpage.action?pageId=136938701)).
- 22. **- - .** .
- 23. SQL, .
- 24. idb.exe .
- 25.  **ITV Intellect Core Server.**
- 26. *.* .

.

0  [Windows ,](https://docs.itvgroup.ru/confluence/pages/viewpage.action?pageId=136938834)